# **Tájékoztató az eRecept-el kapcsolatos változásokról**

#### **Változások a felírási igazolásban**

Az emberi felhasználásra kerülő gyógyszerek rendeléséről és kiadásáról szóló 44/2004. (IV. 28.) ESzCsM rendelet 2020. január 1-től hatályos állapota szerint az orvos nem köteles felírási igazolást adni a gyógyszerkészítmény felírását követően. Kivétel ez alól, ha a paciens kéri a felírási igazolást, illetve, ha a felírás 14 éven aluli vagy TAJ számmal nem rendelkező paciens részére történik, ezekben az esetekben továbbra is minden esetben kötelező a felírási igazolás kiállítása, átadása.

Amennyiben kiállításra kerül felírási igazolás, azt a Nemzeti Egészségbiztosítási Alapkezelő (NEAK) által gyógyszerrendelés céljára rendszeresített vényre kell kinyomtatni, és azt az orvos aláírásával és orvosi bélyegzőjének lenyomatával kell hitelesíteni.

#### **Alapértelmezett beállítások**

A jogszabályváltozás után a visual Ixdoki alapértelmezett felírási igazolás nyomtatási beállításai megváltoznak. A program figyeli, hogy a páciens részére a szabályozás szerint kötelező-e a felírási igazolás nyomtatása. A 14 év feletti, TAJ számmal rendelkező betegek részére felírt készítmények alapértelmezetten csak az EESZT-be kerülnek beküldésre, igazolás nyomtatása nem történik.

## **Általános beállítások**

Ha a változás előtti módon, korra és TAJ számra való tekintet nélkül szeretne a továbbiakban is minden felírási igazolást kinyomtatni, lehetősége van ezt beállítani, a *Receptírás* ablak *Beállításaiban*, az új *EESZT esetén mindig nyomtasson felírási igazolást* bekapcsolásával.

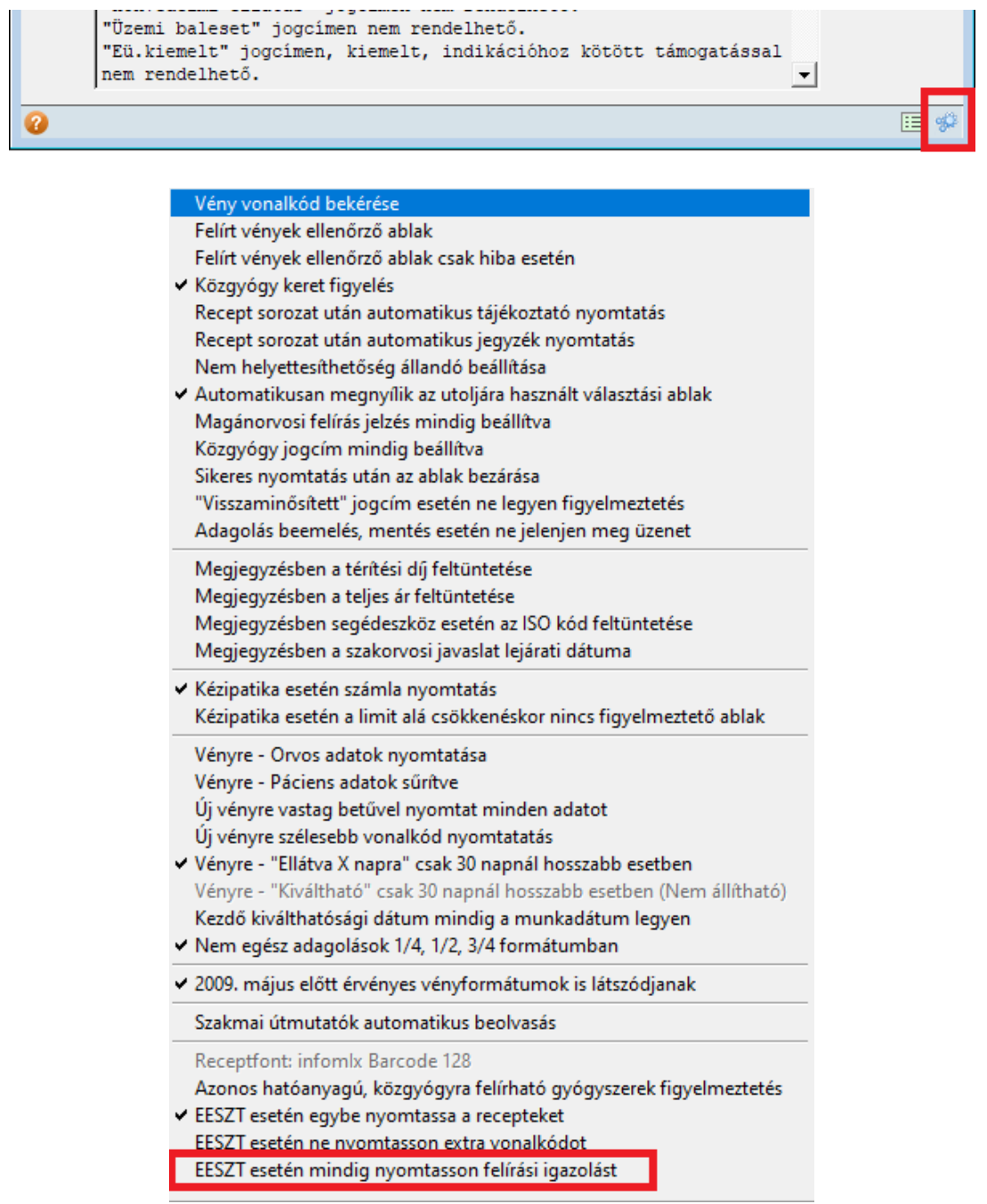

Bekapcsolt állapotban a felírási igazolások az opció kikapcsolásáig nyomtatásra kerülnek.

Ha egy adott betegnél mégsem szeretne felírási igazolást nyomtatni, a receptírás ablakon található *EESZT Felírási ig. Nyomtatása* jelölőnégyzet mellől a pipát eltávolítva a felírt készítmények csak a térbe kerülnek feltöltésre.

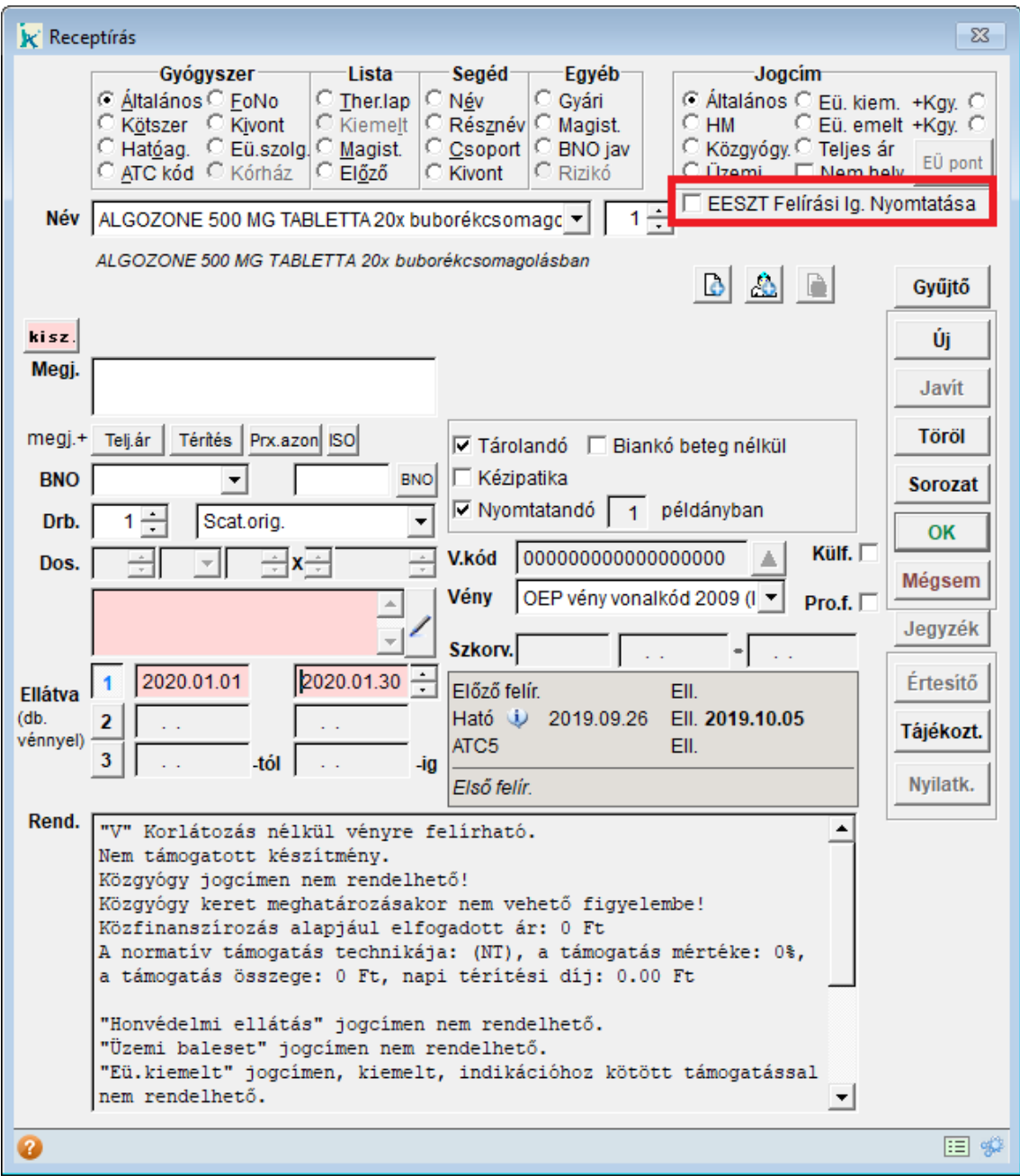

### **Nyomtatás a paciens kérésére**

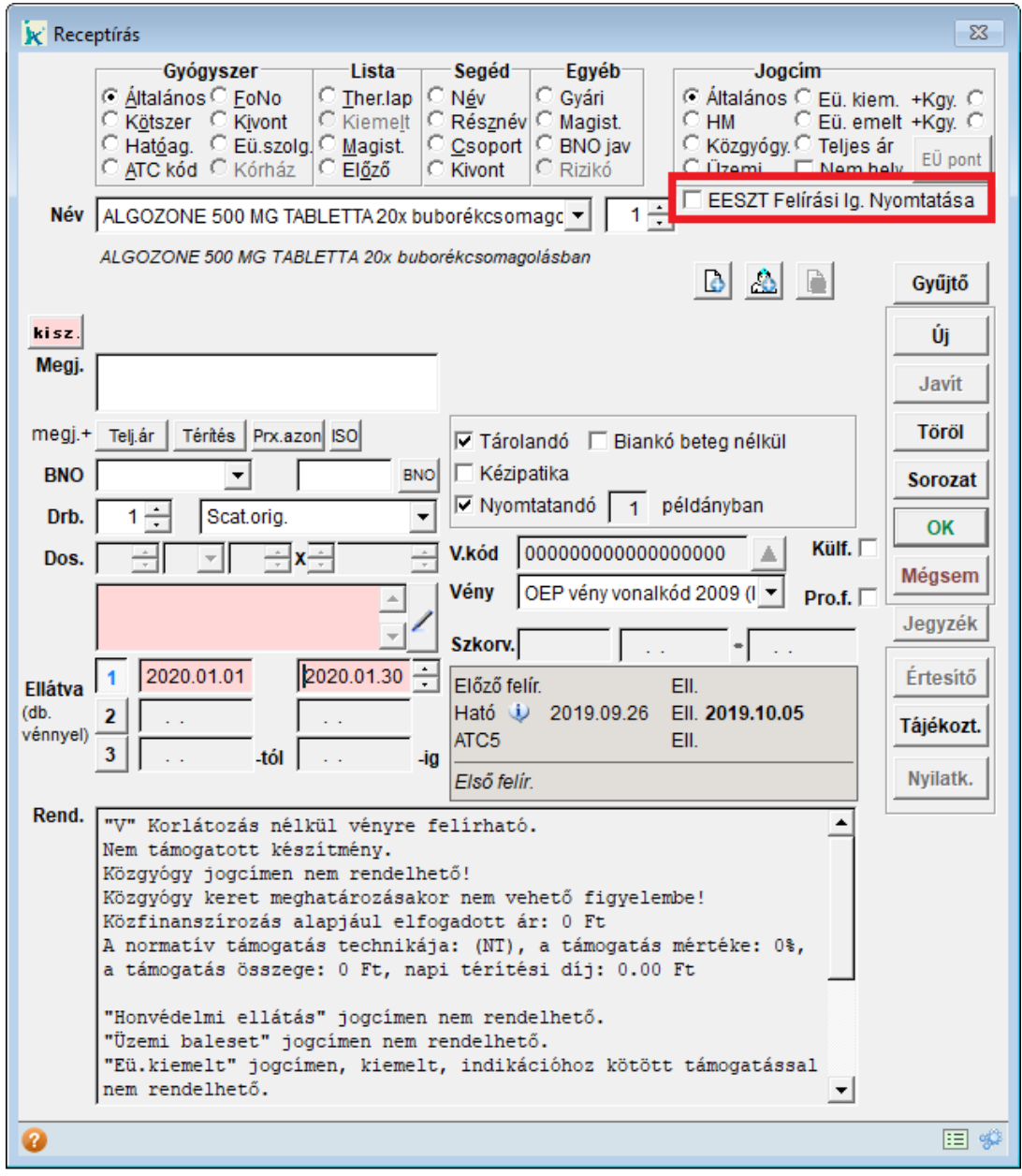

Abban az esetben, ha a felírási igazolás nyomtatása alapértelmezetten ki van kapcsolva, de paciense kéri a felírási gazolás nyomtatását, úgy a receptíráson a jelölőnégyzetet bepipálva a felírási igazolások nyomtatásra kerülnek. A beállítás az ablak bezárása után mindig visszaáll alaphelyzetbe (a receptírás ablak beállításaiban található, az *EESZT esetén mindig nyomtasson felírási igazolást* jelölőnégyzet által meghatározott állapotba).